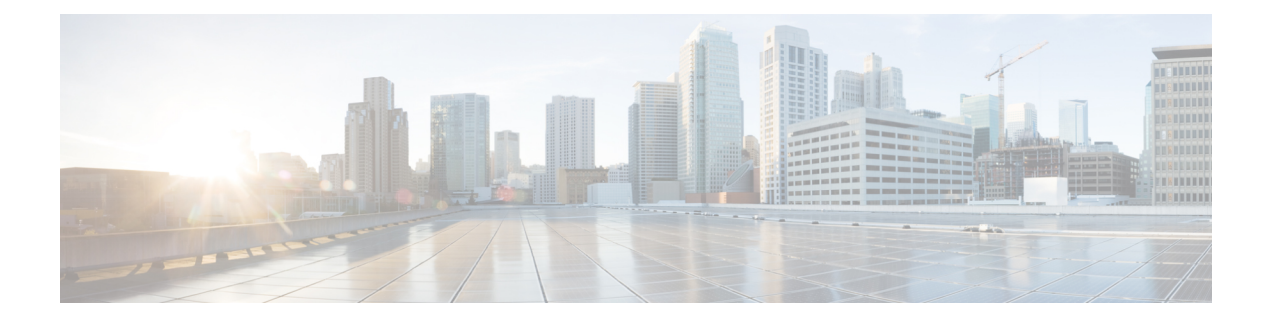

# 接地和连接

- 将 Tetration (Cisco Secure Workload) 集群设备接地, 第1页
- 启动 Tetration (Cisco Secure Workload) 集群设备, 第1页
- 将 Tetration (Cisco Secure Workload) 集群连接到路由器, 第2页

## 将 **Tetration (Cisco Secure Workload)** 集群设备接地

Tetration (Cisco Secure Workload) 集群设备具有与其机架的金属对金属连接,因此一旦将机架(或双 机架安装的机架)接地到数据中心接地,机架中的设备将接地。要将机架接地,请将机架轮接地。

## 启动 **Tetration (Cisco Secure Workload)** 集群设备

要启动交换机,必须将连接到机架的两个电源板连接到两个交流电源。

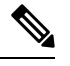

将此设备连接到带有随服务设备提供的电涌保护器 (SPD) 的交流电源,该电源符合 National Electrical Code (NEC) 的要求。 注释

请在使用、安装或将系统与电源连接前阅读此安装说明。

将设备连接到电源电路时,请勿使布线过载。

#### 开始之前

- 机架必须安装在数据中心并固定到位,使其进气口位于冷通道中。
- 机架必须通过数据中心接地。
- 集群必须连接到两个客户提供的路由器(每个路由器连接到单独的叶子交换机)。
- 必须有两个电源满足机架电源线的要求。
- 步骤 **1** 将一个接线板的电源线插入交流电源,将第二个接线板的电源线插入另一个交流电源。
- **步骤2** 查看每个机架设备中安装的每个电源, 以验证 <sup>1</sup> LED 是否亮起并呈绿色。
	- 如果所有 LED 都不亮,请确保电源已打开,并且机架式电源板上的电源开关已打开。
	- •如果其中一些 LED 亮起,而其他 LED 不亮起,请确保来自该电源的电源线已完全连接到机架上的接线板。

#### 将 **Tetration (Cisco Secure Workload)** 集群连接到路由器

您必须将 Tetration (Cisco Secure Workload) 集群连接到两个路由器。

- 步骤 **1** 如果要安装 39-RU 大型双机架集群,请在每个机架上连接部分连接的接口电缆。对于每条电缆,请将其连接到另 一个机架上的标记端口。
- 步骤 **2** 使用 10 千兆电缆将路由器连接到枝叶 1 交换机上的端口 E1/39(对于 39-RU 部署)或端口 E1/47(对于 8-RU 部 署)。枝叶 1 交换机位于以下位置:
	- 39-RU 大型单机架平台 平台机架中的 RU 40
	- 39-RU 大型双机架平台 机架 1 中的 RU 40
	- 8-RU 小型平台 平台机架中的 RU 12
- 步骤3 使用 10 千兆电缆将路由器连接到叶子 2 交换机上的端口 E1/39 (对于 39-RU 部署)或端口 E1/47 (对于 8-RU 部 署)。叶子 2 交换机位于以下位置:
	- 39-RU 大型单机架平台 平台机架中的 RU 41
	- 39-RU 大型双机架平台 机架 2 中的 RU 41
	- 8-RU 小型平台 平台机架中的 RU 11

当地语言翻译版本说明

思科可能会在某些地方提供本内容的当地语言翻译版本。请注意,翻译版本仅供参考,如有任何不 一致之处,以本内容的英文版本为准。